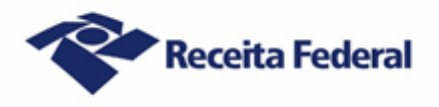

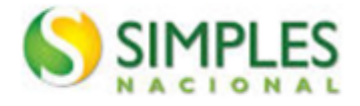

# **Exclusão do Simples Nacional - 2021 Perguntas e Respostas (Contribuinte)**

# **1. Pessoa jurídica optante pelo Simples Nacional pode ter débito?**

Não. A pessoa jurídica optante pelo Simples Nacional não pode ter débito, seja de natureza tributária ou de natureza não tributária, previdenciário ou não previdenciário, com as Fazendas Públicas Federal, Estaduais, do Distrito Federal ou Municipais, cuja exigibilidade não esteja suspensa, conforme previsto no inciso V do art. 17 da Lei Complementar nº 123, de 14 de dezembro de 2006.

# **2. O que acontece se a pessoa jurídica optante pelo Simples Nacional tiver débito?**

No âmbito federal, a pessoa jurídica ficará sujeita a receber da Secretaria Especial da Receita Federal do Brasil (RFB) uma mensagem de exclusão formalizando a intenção do fisco em promover a exclusão desse contribuinte do Simples Nacional. No corpo dessa mensagem de exclusão haverá dois links para o contribuinte acessar: o link para o "Termo de Exclusão" (TE), documento oficial que formaliza o procedimento de exclusão, e o link para o "Relatório de Pendências", documento em que são listados todos os débitos exigíveis do contribuinte com a Fazenda Pública Federal.

# **3. Como é realizado o envio da mensagem de exclusão à pessoa jurídica devedora?**

A RFB encaminha a mensagem de exclusão unicamente via Domicílio Tributário Eletrônico do Simples Nacional (DTE-SN). Portanto, a pessoa jurídica optante pelo Simples Nacional deverá acessar o DTE-SN na Internet a fim de tomar ciência do TE e verificar o Relatório de Pendências com seus débitos.

# **4. O que é Domicílio Tributário Eletrônico do Simples Nacional (DTE-SN)?**

O DTE-SN é uma caixa postal eletrônica na Internet que permite à pessoa jurídica, optante pelo Simples Nacional, consultar as comunicações eletrônicas disponibilizadas pelos órgãos de administração tributária da União (RFB), Estados, Distrito Federal e Municípios. Trata-se de um meio eletrônico oficial de comunicação entre os fiscos e as pessoas jurídicas optantes pelo Simples Nacional. A ciência dada à pessoa jurídica optante pelo Simples Nacional pelo DTE-SN será considerada pessoal para todos os efeitos legais.

# **5. Qual a fundamentação legal do Domicílio Tributário Eletrônico do Simples Nacional (DTE-SN)?**

A fundamentação legal do DTE-SN é a seguinte:

a) Lei Complementar nº 123, de 2006, art. 16, §§ 1º-A a 1º-D, e art. 29, § 6º, inciso II; e

b) Resolução CGSN nº 140, de 22 de maio de 2018, art. 122.

# **6. A pessoa jurídica optante pelo Simples Nacional precisa optar pelo DTE-SN?**

Não. Todas as pessoas jurídicas optantes pelo Simples Nacional são obrigatória e automaticamente participantes do DTE-SN. Portanto, não há possibilidade de a pessoa jurídica optar pelo DTE-SN. O simples fato de a pessoa jurídica ser optante pelo Simples Nacional implica a aceitação do DTE-SN. O DTE-SN é atribuído à pessoa jurídica automaticamente pelo Comitê Gestor do Simples Nacional (CGSN).

# **7. Onde a pessoa jurídica acessará o seu DTE-SN a fim de tomar ciência do TE e dos seus débitos?**

A pessoa jurídica optante pelo Simples Nacional poderá acessar o TE do Simples Nacional em 2 (dois) ambientes:

a) no Portal do Simples Nacional na Internet; ou

b) no Portal do Centro Virtual de Atendimento (e-CAC) no site da Receita Federal na Internet.

No Portal do Simples Nacional, o acesso será por código de acesso ou certificado digital. Optando por acessar com certificado digital, a pessoa jurídica será direcionada para o Portal e-CAC. No Portal e-CAC a empresa poderá acessar via código de acesso ou mediante certificado digital (via gov.br).

O código de acesso gerado pelo Portal do Simples Nacional não é válido para acesso ao Portal e-CAC, e vice-versa.

# **8. Qual o caminho para a pessoa jurídica acessar o seu DTE-SN a fim de tomar ciência do TE e dos seus débitos?**

a) Pelo Portal do Simples Nacional na Internet: acesse o Portal do Simples Nacional na Internet > "Simples/Serviços" > "Comunicações" e:

- caso opte pelo acesso mediante código de acesso: o DTE-SN será automaticamente aberto, ao clicar sobre a linha correspondente ao Termo de Exclusão do Simples Nacional, será exibida a tela da "Mensagem", clicar nos links "Termo de Exclusão" e "Relatório de Pendências" para ter acesso a esses documentos (tais documentos poderão ser impressos ou salvos);
- caso opte pelo acesso mediante certificado digital: a pessoa jurídica será conduzida automática e diretamente à página de autenticação do portal e-CAC. Uma vez efetuado o acesso, o contribuinte deverá clicar em "Acesse a sua Caixa Postal" (canto superior direito) e, em seguida, ao clicar sobre a linha correspondente ao Termo de Exclusão do Simples Nacional, será exibida a tela da "Mensagem", clicar nos links "Termo de Exclusão" e "Relatório de Pendências" para ter acesso a esses documentos (tais documentos poderão ser impressos ou salvos).

b) Pelo Portal e-CAC do site da RFB na Internet: acesse o Site da RFB na Internet > menu "Canais de Atendimento" > " Portal e-CAC" > "Acessar o e-CAC". A pessoa jurídica deve acessar mediante código de acesso ou certificado digital (via gov.br). Na tela inicial (menu) do e-CAC deverá clicar em "Acesse a sua Caixa Postal" (canto superior direito) e, em seguida, sobre a linha correspondente ao Termo de Exclusão do Simples Nacional desejado, abrirá a tela da "Mensagem", clicar nos links "Termo de Exclusão" e "Relatório de Pendências" para ter acesso a esses documentos (tais documentos poderão ser impressos ou salvos). O código de acesso gerado pelo Portal do Simples Nacional não é válido para acesso ao Portal do e-CAC, e vice-versa.

# **9. Como a pessoa jurídica deve proceder para regularizar os débitos constantes do Relatório de Pendências?**

A pessoa jurídica deve regularizar a totalidade dos seus débitos mediante pagamento à vista, parcelamento ou compensação.

Para obter informações sobre como pagar à vista, parcelar ou compensar os débitos, a pessoa jurídica deve observar as orientações constantes do seguinte *link* na Internet:

[https://www.gov.br/receitafederal/pt-br/assuntos/orientacao-tributaria/cobrancas-e-](https://www.gov.br/receitafederal/pt-br/assuntos/orientacao-tributaria/cobrancas-e-intimacoes/orientacoes-para-regularizacao-de-pendencias-simples-nacional)

[intimacoes/orientacoes-para-regularizacao-de-pendencias-simples-nacional](https://www.gov.br/receitafederal/pt-br/assuntos/orientacao-tributaria/cobrancas-e-intimacoes/orientacoes-para-regularizacao-de-pendencias-simples-nacional)

Em se tratando de débito no âmbito da RFB decorrente de erro no preenchimento da Declaração Anual do Simples Nacional (DASN) ou do Programa Gerador do Documento de Arrecadação do Simples

Nacional – Declaratório (PGDAS-D), basta transmitir uma declaração retificadora corrigindo as informações, em sua totalidade, para que a situação fique regularizada, não sendo necessária a formalização de processo de contestação. Aguardar em torno de 5 (cinco) dias úteis a fim de verificar na situação fiscal se os débitos continuam exigíveis ou não.

Quando se tratar de débito no âmbito da Procuradoria-Geral da Fazenda Nacional (PGFN) decorrente de erro no preenchimento da DASN ou do PGDAS-D, a pessoa jurídica deverá solicitar, no site Regularize da PGFN, revisão de débito inscrito em dívida ativa e apresentar contestação à exclusão do Simples Nacional na RFB, conforme descrito no item 16.

# **10. Quanto tempo a pessoa jurídica dispõe para regularizar a totalidade dos débitos constantes do Relatório de Pendências e não ser excluída do Simples Nacional?**

A pessoa jurídica deverá regularizar a totalidade dos seus débitos constantes do Relatório de Pendências dentro do prazo de 30 (trinta) dias contados da ciência do TE.

# **11. Em que data se dará a ciência do TE?**

a) se a pessoa jurídica efetuar a consulta ao teor do TE dentro do prazo de 45 (quarenta e cinco) dias contados da data da disponibilização desse termo no DTE-SN: no dia em que a pessoa jurídica efetuar a consulta ao teor do TE. Caso a consulta ao teor do TE seja efetuada dentro do prazo de 45 (quarenta e cinco) dias contados da data da disponibilização desse termo no DTE-SN, porém em dia NÃO útil, a ciência se dará no 1º (primeiro) dia útil seguinte ao da consulta;

b) se a pessoa jurídica NÃO efetuar a consulta ao teor do TE dentro do prazo de 45 (quarenta e cinco) dias contados da data da disponibilização desse termo no DTE-SN: automaticamente no 45º (quadragésimo quinto) dia contado da data da disponibilização do TE no DTE-SN (ciência presumida realizada pelo decurso do prazo).

A ciência dada à pessoa jurídica optante pelo Simples Nacional pelo DTE-SN será considerada pessoal para todos os efeitos legais.

# **12. O que acontece se a pessoa jurídica regularizar a totalidade dos seus débitos dentro do prazo de 30 (trinta) dias contados da data da ciência do TE?**

A pessoa jurídica não será excluída do Simples Nacional.

# **13. A pessoa jurídica precisa se dirigir a uma unidade de atendimento da Receita Federal do Brasil para comunicar a regularização da totalidade dos seus débitos?**

Não. Caso a pessoa jurídica regularize a totalidade dos débitos constantes do Relatório de Pendências no prazo de 30 (trinta) dias contados da data da ciência do TE, a exclusão do Simples Nacional tornar-seá automaticamente sem efeito, não precisando o contribuinte adotar qualquer procedimento. Os sistemas internos da RFB tratarão do cancelamento da exclusão de forma automática, não havendo necessidade de comparecimento a uma unidade de atendimento.

# **14. O que acontece se a pessoa jurídica não regularizar a totalidade dos seus débitos dentro do prazo de 30 (trinta) dias contados da data da ciência do TE?**

A pessoa jurídica será excluída de ofício do Simples Nacional com efeitos a partir do dia 1º de janeiro de 2022. Até 31 de dezembro de 2021, a pessoa jurídica continuará optante pelo Simples Nacional e deverá agir como tal.

# **15. A pessoa jurídica excluída do Simples Nacional poderá solicitar nova opção em janeiro de 2022?**

Sim. Não há impedimento legal para que a pessoa jurídica solicite nova opção em janeiro de 2022, ocasião na qual serão realizadas novas verificações de pendências. Entretanto, não será possível solicitar nova opção caso a pessoa jurídica tenha impugnado o TE, pois essa ação suspende a exclusão e a empresa permanece optante pelo regime até que haja a decisão definitiva, podendo essa, inclusive, ser desfavorável ao contribuinte.

# **16. Como fazer para apresentar impugnação contra o TE do Simples Nacional?**

O representante da pessoa jurídica, caso tenha fundadas razões contra a sua exclusão do Simples Nacional, deve protocolizar abertura de processo:

1) via internet, por meio do portal e-CAC, mediante abertura de processo e juntada de documento disponíveis no serviço "Solicitar Serviço via Processo Digital" do menu Processos Digitais, área SIMPLES NACIONAL e MEI, serviço Contestar a exclusão de ofício do Simples Nacional;

2) **em casos de indisponibilidade comprovada dos sistemas informatizados da RFB que impeçam a transmissão de documentos por meio do e-CAC**, mediante agendamento, em qualquer unidade de atendimento da Receita Federal do Brasil, conforme disposto na IN RFB Nº 2022 de 16 abril de 2021, com entrega da documentação, exclusivamente, em formato digital (entrada USB), com assinatura qualificada ou avançada.

Em ambos os casos, deve-se apresentar os seguintes documentos:

a) petição por escrito dirigida à Delegacia da Receita Federal do Brasil de Julgamento (DRJ) de sua jurisdição, ou o "Modelo de impugnação da exclusão do Simples Nacional" constante no Anexo V, disponível no site da RFB na Internet;

b) cópia do TE;

c) cópia do Relatório de Pendências;

d) documento que permita comprovar que o requerente/outorgante, exceto o procurador digital, tem legitimidade para solicitar a impugnação, como, por exemplo, ato constitutivo (contrato social, estatuto e ata) e, se houver, da última alteração;

e) se for o caso, procuração particular ou pública e documento de identificação do procurador (obs.: a assinatura por certificado digital no e-CAC, assim como o uso de procuração digital dispensam a necessidade de juntar documentos de identificação e outra forma de procuração, respectivamente); f) documentos que comprovem suas alegações.

**Observação:** a juntada de documentos deverá ser feita em arquivos separados e classificados por tipo.

# **17. Caso a pessoa jurídica elimine (apague) do DTE-SN a mensagem que contém o TE e o Relatório de Pendências, onde obter a 2ª (segunda) via desses documentos?**

A pessoa jurídica deverá solicitar a segunda via do TE e do Relatório de Pendências acessando com certificado digital o serviço "Regularização de Impostos" > "Regularizar débitos do Simples Nacional e MEI" disponível via ChatRFB do Portal e-CAC.

Caso não possua certificado/procurador digital, a pessoa jurídica deverá comparecer a uma unidade de atendimento da RFB e solicitar os referidos documentos.

# **18. Qual o cuidado que os profissionais de contabilidade e as pessoas jurídicas optantes pelo Simples Nacional devem ter a partir da criação do DTE-SN?**

Os profissionais de contabilidade e as pessoas jurídicas optantes pelo Simples Nacional devem criar o hábito de, periodicamente, acessar (consultar) o DTE-SN a fim de verificar a existência de algum documento disponibilizado. A não realização de consulta periódica ao DTE-SN poderá acarretar a exclusão da pessoa jurídica do Simples Nacional.